### **FAQs**

#### **Q: What is my health care?**

**my health care** is a secure, online patient portal that provides you, authorized friends, family members and caregivers with access to your electronic health record from our partner hospitals, anywhere, at any time. **my health care** can be accessed online, or on the MEDITECH MHealth app.

Our partner hospitals include Collingwood General and Marine Hospital (CGMH), Georgian Bay General Hospital (GBGH - Midland), Headwaters Health Care Centre (HHCC - Orangeville) and Royal Victoria Regional Health Centre (RVH - Barrie).

Reports and results you receive from any one of our partner hospitals will be available in the portal.

#### **Q: How do I sign up/create an account for my health care?**

You can sign up/create an account for **my health care** two ways:

**Option 1: Provide your email address:** Provide your email address when you book or register for your next medical appointment at the hospital. This will ensure that an email invitation from **my health care** will be sent to you to begin the registration process.

**Option 2: Contact the support team:** Contact the **my health care** support team directly during regular business hours by calling 705-797-2955 or by email at: PortalSupport@myhealthcareportal.ca.

Once you have completed your registration, you will then need to activate your account:

**Activate your account:** Check your email inbox for the confirmation email from **my health care** to complete your registration. If you cannot find your confirmation email in your normal inbox, check your spam or junk mail folder. Click on the link in the email within 48 hours to create your unique user ID and password and set up your security question. Safely store your user ID and password for future reference.

#### **Q: When creating the account, I get an error message: "unable to create account." What do I do?**

Please make sure you click on the link in the email invitation you received from **my health care** within 48 hours to activate your account. If you are still having problems, please contact the **my health care** support team by calling 705-797-2955 between 8:00 AM and 4:00 PM, Monday to Friday (excluding holidays) or by emailing [PortalSupport@myhealthcareportal.ca.](mailto:PortalSupport@myhealthcareportal.ca)

#### **Q: I have completed my on-line registration, but I am having trouble signing in. What do I do?**

If you encounter any problems while signing into **my health care**, please contact the **my health care** support team by calling 705-797-2955 between 8:00 AM and 4:00 PM, Monday to Friday (excluding holidays) or by emailing [PortalSupport@myhealthcareportal.ca.](mailto:PortalSupport@myhealthcareportal.ca)

### $\frac{1}{2}$ ealth care

#### **Q: Who do I call if I need help with my health care account?**

If you need help with your **my health care** account, you can reach the **my health care** support team by calling 705-797-2955 between 8:00 AM and 4:00 PM, Monday to Friday (excluding holidays) or by emailing [PortalSupport@myhealthcareportal.ca.](mailto:PortalSupport@myhealthcareportal.ca)

#### **Q: What if I do not have an email address or share an email address with someone else?**

To register for **my health care**, you require a valid email address. You can use a shared email address, however, please note that you will receive notifications and communication that may be visible to the person with whom you share the email address.

**Resource:** [How to create an email account](http://care-4.ca/wp-content/uploads/2022/04/How-to-create-an-email-account.pdf)

#### **Q: How do I log in?**

If you signed up for **my health care** while registering as a patient for an appointment, check your email inbox for a confirmation email sent from **my health care**. This email will provide details on how to confirm your account. If you cannot find your confirmation email in your normal inbox, check your spam or junk mail folder.

To log in, visit [https://myhealthcareportal.ca](https://myhealthcareportal.ca/) and enter your user ID and password. If you have forgotten your user ID and/or password, use the prompts on the log in page to reset your account. Please note that the reset instructions will be sent to the same email you used during registration.

#### **Q: How do I receive notifications?**

**my health care** is connected to your health record. When your results are ready, you will receive an email message informing you that added information is available in your account.

If you have installed the MEDITECH MHealth mobile application and have authorized notifications, you will also receive an alert on your mobile device.

#### **Q: How do I opt out of receiving notifications?**

To opt out of receiving notifications:

- 1. Log into your **my health care** account
- 2. Click on **"Preferences"** at the bottom of the screen
- 3. Click **"Update User Preferences"**
- 4. At the bottom of the screen, you will see **"Update Email Preferences,"** you have two options to choose from:
- 5. "**I do not want to receive emails regarding Health Portal Features and Tips"**
- 6. By clicking here, you will no longer receive emails that include features and tips
- 7. "**I do not want to receive emails about Health Portal System Updates"**
- 8. By clicking here, you will no longer receive emails indicating that added information is available in your portal account, e.g., new test results/reports or appointments

9. Click **"Submit"**

#### **Q: How do I reset or recover my user ID and/or password?**

To reset your **my health care** user ID and/or password, go to [https://myhealthcareportal.ca](https://myhealthcareportal.ca/) and follow the prompts accordingly.

If you require further assistance, please contact the **my health care** support team by calling 705-797- 2955 between 8:00 AM and 4:00 PM, Monday to Friday (excluding holidays) or by emailing [PortalSupport@myhealthcareportal.ca.](mailto:PortalSupport@myhealthcareportal.ca)

#### **Q: How do I cancel my account?**

To cancel your **my health care** account, please contact the **my health care** support team by calling 705-797-2955 between 8:00 AM and 4:00 PM, Monday to Friday (excluding holidays) or by emailing [PortalSupport@myhealthcareportal.ca.](mailto:PortalSupport@myhealthcareportal.ca)

#### **Q: What if I do not have a computer at home? How can I access my health care?**

You can login to **my health care** from a tablet or smartphone. You can use your browser to visit [https://myhealthcareportal.ca](https://myhealthcareportal.ca/) or you can follow the instructions below to download the mobile MEDITECH MHealth app:

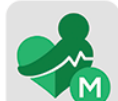

- 1. Download the free **MEDITECH MHealth** app from the Apple Store or Google Play (depending on your device)
- 2. Once it has been downloaded, open the app. A pop-up message will appear requesting access to your location services – select "**Yes**." The location services on your device **must** be on for the app to work correctly
- 3. Click on the app again, and then select **my health care**
- 4. Enter your login ID and password
- 5. From the app home screen, you will now be able to access your health information

You can also use any computer that has internet. Places like public libraries have computers for visitors to use. Please remember to always be careful about protecting your personal health information when using a public computer.

#### **Q: How do I update my personal information, e.g., address, email address, phone number?**

To update your personal information:

- 1. Log into your **my health care** account
- 2. Click on the "**Profile**" icon in the upper right corner of the screen
- 3. Once the new page opens, click on "**Update Profile**"
- 4. Once the new page opens, enter the patient information (street address, phone number) you want to change
- 5. Click "**Next**"
- 6. Once the new page opens, enter the contact information you want to change
- 7. Click "**Submit**"

Please note that a **my health care** support team member will review and accept your request once it has been submitted; your changes will not appear in your account immediately.

If you require further assistance, please contact the **my health care** support team by calling 705-797- 2955 between 8:00 AM and 4:00 PM, Monday to Friday (excluding holidays) or by emailing [PortalSupport@myhealthcareportal.ca.](mailto:PortalSupport@myhealthcareportal.ca)

#### **Q: What if I see a mistake in my personal health record?**

It is important to amend your health record if something is wrong or missing.

If you want to make a change to your health record, e.g., reports or clinic notes, please contact the Regional Privacy Office at 705-792-3318 or by email at [regionalprivacy@rvh.on.ca.](mailto:regionalprivacy@rvh.on.ca)

#### **Q: Who can access my account?**

Only you have access to your **my health care** account.

You can, however, choose to share access to your health record information if you wish. Only those people who you have authorized and invited to share your information with will be able to access your health record.

#### **Q: How can I share access with a family member(s) or friend(s)?**

Once your **my health care** account has been set up, you can use the "**Shared Access**" setting to share your health information at your discretion. You can provide access and/or revoke other people's access to your health information. There is no limit to the number of people you can share your health information with. You can set levels of access for each person, ensuring that they only have access to the health information you are comfortable sharing with them.

To set up Shared Access:

- 1. Log into your **my health care** account
- 2. Click on the "**Profile**" icon in the upper right corner of the screen
- 3. Once the new page opens, select the "**Shared Access**" button to the right of your information
- 4. Once the new page opens, click "**Create Invitation"**

- 5. Once the new page opens, enter the information of the person/people you want to share access with
- 6. Click "**Continue**"
- 7. Once the new page opens, select the access level you would like this person to have
- 8. Click "**Continue**"
- 9. Add a custom message if you like
- 10.Click "**Continue**"
- 11.Verify the information is correct.
- 12.Click "**Submit"**

Once you have given permission for someone to see your health information, they will receive an email invite. Shared access can be removed/updated anytime you like by clicking the "Shared Access" button on the profile page.

#### **Q: How do I add proxy access to my health record?**

If you do not have a patient portal account but would like to share your health information with family/friends/substitute decision maker (called a proxy), please download and complete the Authorization for Proxy Access form and email it to [portalsupport@myhealthcareportal.ca.](mailto:portalsupport@myhealthcareportal.ca) You can also visit the health records department at one of the **my health care** partner hospitals listed below:

#### **Collingwood General and Marine Hospital (CGMH)**

Hours: 8am-4pm Location: Basement level, follow signs

#### **Georgian Bay General Hospital (GBGH - Midland)**

Hours: 8am-4pm Location: Main floor, around the corner from switchboard

#### **Headwaters Health Care Centre (HHCC - Orangeville)**

Hours: 8am-4pm Location: Lower level, across from the bottom of the staircase

#### **Royal Victoria Regional Health Centre (RVH - Barrie)**

Hours: 8am-5pm Location: Level 2 Atrium Entrance, around the corner from Victoria's Gift Shop and across from Purehealth Pharmacy

#### **Q: How old do I have to be to create my own my health care account?**

You must be at least 14 years or older to create your own **my health care** account.

#### **Q: What happens to an account when the hospital learns of a patient death?**

When the hospital becomes aware that one of their patients has died, they close their **my health care** account.

#### **Q: Can family members still get access to an account when a patient dies?**

Any shared or proxy access to the patient's health information is removed when a patient dies. Family members are directed to reach out to your hospital's health records department to complete the necessary paperwork to obtain any information.

#### **Q: Can I still get a printed copy of my health records?**

All records and information can be printed directly from your **my health care** account. If you require any information that is not available to you in the portal, please reach out to your hospital's health records department.

Please note that documents cannot be printed from the MEDITECH MHealth app or from a web browser on a mobile device. All printing must be done through a web browser on a Windows or MacOS device.

#### **Q: What should I know about seeing my results and reports as soon as they are available?**

One of the benefits of **my health care** is having access to results and reports as soon as they are complete.

Many patients say they prefer to see their results and reports as soon as they are ready. But, if you do decide to see them right away, remember:

• Your healthcare team will review your results and reports and let you know if they need to see you before your next scheduled appointment

• You may have questions or concerns about the information in your results and reports. Only your physician has the training to explain your results. The other staff at the clinics or areas you visit are not able to discuss your results. Your physician will answer your questions **at your next appointment**

**Please note:** Choosing to see your results as soon as they are ready could mean you see a confusing, unexpected, or worrisome result before you have a chance to meet with your healthcare team.

#### **Q: What do I do if I have questions about the results I receive?**

Real-time notifications are sent directly to you. **my health care** is connected to your health record. If you have your notifications turned on, when tests, labs and reports are ready, you will get a message via email or a notification on your phone, that they are available. It is likely that you will be able to see your results before your healthcare team as they are reviewing results for many patients.

Your results and any questions you may have about them will be reviewed with you at your next appointment. If your results are medically urgent, someone from your healthcare team will contact you. Your healthcare team is there to support you so that you fully understand the results.

Unless otherwise directed, please wait for your referring physician to call you about your report or any results. Please do not call the hospital switchboard, lab or diagnostic technician listed on the report they will not be able to connect you with the physician or answer your medical questions.

#### **Q: Can I see my historical health information in my health care?**

Medical information from April 1, 2022, forward can be viewed in **my health care**. Visit history prior to April 1, 2022 is viewable but no health information regarding those visits is accessible. If you would like to obtain copies of any information prior to April 1, 2022, please reach out to the health records department at the hospital where the visit occurred.

#### **Q: What do the numbers I see in my reports mean?**

These numbers are the unique medical record number for each of our **my health care** partner hospitals:

M0000000 – you are a patient at Collingwood General and Marine Hospital (CGMH)

N0000000 – you are a patient at Georgian Bay General Hospital (GBGH)

H0000000 – you are a patient at Headwaters Health Care Centre (HHCC)

V0000000 – you are a patient at and Royal Victoria Regional Health Centre (RVH)

E0000000 – you are a patient at more than one site. This is your enterprise medical record number.